# INTRODUCTION TO DATA SCIENCE

**JOHN P DICKERSON** 

Lecture #5 - 9/10/2019 Lecture #6 - 9/12/2019

CMSC320 Tuesdays and Thursdays 5pm – 6:15pm

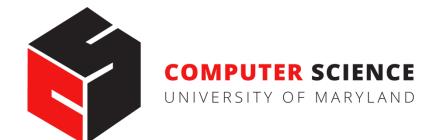

## **ANNOUNCEMENTS**

#### **Project 1 is posted!**

- Current due date is September 25<sup>th</sup> (a bit over two weeks)
- https://github.com/cmsc320/fall2019/tree/master/project1
- Some people have run into an lxml problem l've posted one solution on Piazza; please add to that/ask questions there.

#### Quiz 3 is due next Thursday at noon

Same old, same old ...

#### A guest lecture next Tuesday

 Candice Schumann will be covering version control systems and then giving a brief tutorial on best practices using git

### **REVIEW OF LAST LECTURES**

#### **Shift thinking from:**

Imperative code to manipulate data structures

to:

Sequences/pipelines of operations on data

#### Two key questions:

- 1. Data Representation, i.e., what is the natural way to think about given data
- 2. Data Processing Operations, which take one or more datasets as input and produce

### **REVIEW OF LAST CLASS**

#### 1. NumPy: Python Library for Manipulating nD Arrays

- A powerful n-dimensional array object.
- Homogeneous arrays of fixed size
- Operations like: indexing, slicing, map, applying filters
- Also: Linear Algebra, Vector operations, etc.
- Many other libraries build on top of NumPy

# **TODAY/NEXT CLASS**

- NumPy: Python Library for Manipulating nD Arrays
   Multidimensional Arrays, and a variety of operations including Linear Algebra
- 2. Pandas: Python Library for Manipulating Tabular Data Series, Tables (also called DataFrames) Many operations to manipulate and combine tables/series
- 3. Relational Databases

Tables/Relations, and SQL (similar to Pandas operations)

#### 4. Apache Spark

Sets of objects or key-value pairs MapReduce and SQL-like operations

# **TODAY'S LECTURE**

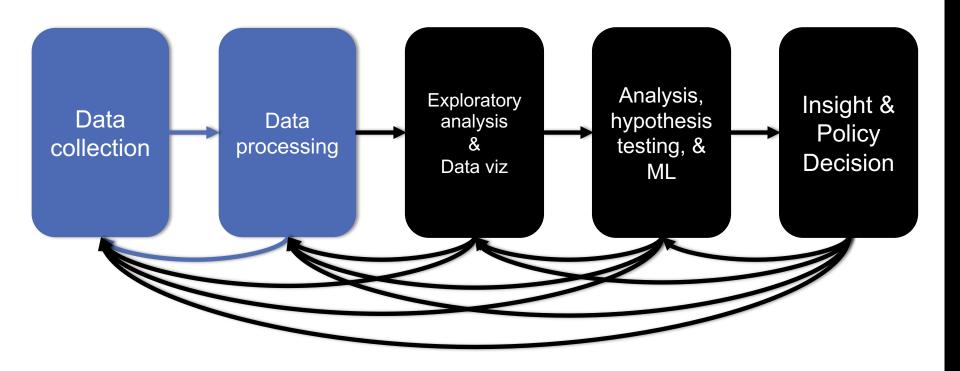

# **TODAY/NEXT CLASS**

- Tables
  - Abstraction
  - Operations
- Pandas
- Tidy Data
- SQL

# **TABLES**

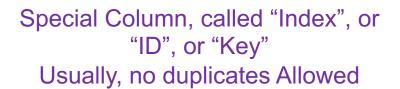

Variables
(also called Attributes, or Columns, or Labels)

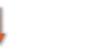

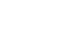

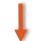

Observations, Rows, or Tuples

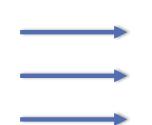

| ID | age  | wgt_kg | hgt_cm |
|----|------|--------|--------|
| 1  | 12.2 | 42.3   | 145.1  |
| 2  | 11.0 | 40.8   | 143.8  |
| 3  | 15.6 | 65.3   | 165.3  |
| 4  | 35.1 | 84.2   | 185.8  |

## **TABLES**

| ID | age  | wgt_kg | hgt_cm |
|----|------|--------|--------|
| 1  | 12.2 | 42.3   | 145.1  |
| 2  | 11.0 | 40.8   | 143.8  |
| 3  | 15.6 | 65.3   | 165.3  |
| 4  | 35.1 | 84.2   | 185.8  |

| ID | Address                 |
|----|-------------------------|
| 1  | College Park, MD, 20742 |
| 2  | Washington, DC, 20001   |
| 3  | Silver Spring, MD 20901 |

199.72.81.55 - - [01/Jul/1995:00:00:01 -0400] "GET /history/apollo/ HTTP/1.0" 200 6245

unicomp6.unicomp.net - - [01/Jul/1995:00:00:06 -0400] "GET /shuttle/countdown/ HTTP/1.0" 200 3985

199.120.110.21 - - [01/Jul/1995:00:00:09 -0400] "GET /shuttle/missions/sts-73/mission-sts-73.html HTTP/1.0" 200 4085

# 1. SELECT/SLICING

Select only some of the rows, or some of the columns, or a

combination

| ID | age  | wgt_kg | hgt_cm |
|----|------|--------|--------|
| 1  | 12.2 | 42.3   | 145.1  |
| 2  | 11.0 | 40.8   | 143.8  |
| 3  | 15.6 | 65.3   | 165.3  |
| 4  | 35.1 | 84.2   | 185.8  |

Only columns ID and Age

| ID | age  |
|----|------|
| 1  | 12.2 |
| 2  | 11.0 |
| 3  | 15.6 |
| 4  | 35.1 |

Only rows with wgt > 41

| ID | age  | wgt_kg | hgt_cm |
|----|------|--------|--------|
| 1  | 12.2 | 42.3   | 145.1  |
| 3  | 15.6 | 65.3   | 165.3  |
| 4  | 35.1 | 84.2   | 185.8  |

Both

| ID | age  |
|----|------|
| 1  | 12.2 |
| 3  | 15.6 |
| 4  | 35.1 |

# 2. AGGREGATE/REDUCE

Combine values across a column into a single value

| ID | age  | wgt_kg | hgt_cm |
|----|------|--------|--------|
| 1  | 12.2 | 42.3   | 145.1  |
| 2  | 11.0 | 40.8   | 143.8  |
| 3  | 15.6 | 65.3   | 165.3  |
| 4  | 35.1 | 84.2   | 185.8  |

| 25.4 | 04.0 | 185.8     |
|------|------|-----------|
|      | 35 1 | 35 1 84 2 |

232.6

640.0

73.9

SUM(wgt\_kg^2 - hgt\_cm)

What about ID/Index column?

Usually not meaningful to aggregate across it May need to explicitly add an ID column

14167.66

## **3. MAP**

# Apply a function to every row, possibly creating more or fewer columns

| ID | Address                 |
|----|-------------------------|
| 1  | College Park, MD, 20742 |
| 2  | Washington, DC, 20001   |
| 3  | Silver Spring, MD 20901 |

| ID | City             | State | Zipcode |
|----|------------------|-------|---------|
| 1  | College<br>Park  | MD    | 20742   |
| 2  | Washington       | DC    | 20001   |
| 3  | Silver<br>Spring | MD    | 20901   |

Variations that allow one row to generate multiple rows in the output (sometimes called "flatmap")

# 4. GROUP BY

# Group tuples together by column/dimension

| ID | A   | В | С   |
|----|-----|---|-----|
| 1  | foo | 3 | 6.6 |
| 2  | bar | 2 | 4.7 |
| 3  | foo | 4 | 3.1 |
| 4  | foo | 3 | 8.0 |
| 5  | bar | 1 | 1.2 |
| 6  | bar | 2 | 2.5 |
| 7  | foo | 4 | 2.3 |
| 8  | foo | 3 | 8.0 |

By 'A'

A = foo

| ID | В | С   |
|----|---|-----|
| 1  | 3 | 6.6 |
| 3  | 4 | 3.1 |
| 4  | 3 | 8.0 |
| 7  | 4 | 2.3 |
| 8  | 3 | 8.0 |

A = bar

| ID | В | C   |
|----|---|-----|
| 2  | 2 | 4.7 |
| 5  | 1 | 1.2 |
| 6  | 2 | 2.5 |

# 4. GROUP BY

# Group tuples together by column/dimension

| ID | A   | В | С   |
|----|-----|---|-----|
| 1  | foo | 3 | 6.6 |
| 2  | bar | 2 | 4.7 |
| 3  | foo | 4 | 3.1 |
| 4  | foo | 3 | 8.0 |
| 5  | bar | 1 | 1.2 |
| 6  | bar | 2 | 2.5 |
| 7  | foo | 4 | 2.3 |
| 8  | foo | 3 | 8.0 |

By 'B'

$$B = 1$$

| ID | Α   | С   |
|----|-----|-----|
| 5  | bar | 1.2 |

$$B = 2$$

| ID | Α   | C   |
|----|-----|-----|
| 2  | bar | 4.7 |
| 6  | bar | 2.5 |

$$B = 3$$

| ID | Α   | С   |
|----|-----|-----|
| 1  | foo | 6.6 |
| 4  | foo | 8.0 |
| 8  | foo | 8.0 |

$$B = 4$$

| ID | A   | C   |
|----|-----|-----|
| 3  | foo | 3.1 |
| 7  | foo | 2.3 |

# 4. GROUP BY

# Group tuples together by column/dimension

| ID | A   | В | С   |
|----|-----|---|-----|
| 1  | foo | 3 | 6.6 |
| 2  | bar | 2 | 4.7 |
| 3  | foo | 4 | 3.1 |
| 4  | foo | 3 | 8.0 |
| 5  | bar | 1 | 1.2 |
| 6  | bar | 2 | 2.5 |
| 7  | foo | 4 | 2.3 |
| 8  | foo | 3 | 8.0 |
| 7  | foo | 4 | 2.3 |

By 'A', 'B'

$$A = bar, B = 1$$

| ID | С   |
|----|-----|
| 5  | 1.2 |

$$A = bar, B = 2$$

| ID | C   |
|----|-----|
| 2  | 4.7 |
| 6  | 2.5 |

$$A = foo, B = 3$$

| ID | C   |
|----|-----|
| 1  | 6.6 |
| 4  | 8.0 |
| 8  | 8.0 |

$$A = foo, B = 4$$

| ID | C   |
|----|-----|
| 3  | 3.1 |
| 7  | 2.3 |

# 5. GROUP BY AGGREGATE

# Compute one aggregate Per group

| ID | A   | В | С   |
|----|-----|---|-----|
| 1  | foo | 3 | 6.6 |
| 2  | bar | 2 | 4.7 |
| 3  | foo | 4 | 3.1 |
| 4  | foo | 3 | 8.0 |
| 5  | bar | 1 | 1.2 |
| 6  | bar | 2 | 2.5 |
| 7  | foo | 4 | 2.3 |
| 8  | foo | 3 | 8.0 |

B = 1

| ID | A   | С   |  |
|----|-----|-----|--|
| 5  | bar | 1.2 |  |

B = 2

| ID | A   | C   |
|----|-----|-----|
| 2  | bar | 4.7 |
| 6  | bar | 2.5 |

B = 3

Group by 'B'

Sum on C

| ID | Α   | С   |
|----|-----|-----|
| 1  | foo | 6.6 |
| 4  | foo | 8.0 |
| 8  | foo | 8.0 |

B = 4

| ID | A   | С   |
|----|-----|-----|
| 3  | foo | 3.1 |
| 7  | foo | 2.3 |

B = 1

|          | Sum (C) |
|----------|---------|
| <b>•</b> | 1.2     |

B = 2

Sum (C) 7.2

B = 3

Sum (C) 22.6

B = 4

Sum (C)

5.4

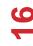

# 5. GROUP BY AGGREGATE

B = 1

#### Sum (C)

1.2

#### Final result usually seen

As a table

| ID | A   | В | С   |
|----|-----|---|-----|
| 1  | foo | 3 | 6.6 |
| 2  | bar | 2 | 4.7 |
| 3  | foo | 4 | 3.1 |
| 4  | foo | 3 | 8.0 |
| 5  | bar | 1 | 1.2 |
| 6  | bar | 2 | 2.5 |
| 7  | foo | 4 | 2.3 |
| 8  | foo | 3 | 8.0 |

B = 2

#### Sum (C)

7.2

B = 3

#### Sum (C)

22.6

Group by 'B'

Sum on C

|   |   | A          |
|---|---|------------|
| ĸ | _ | <i>/</i> I |
|   |   | 4          |

#### Sum (C)

5.4

| В | SUM(C) |
|---|--------|
| 1 | 1.2    |
| 2 | 7.2    |
| 3 | 22.6   |
| 4 | 5.4    |

#### 6. UNION/INTERSECTION/DIFFERENCE

Set operations – only if the two tables have identical attributes/columns

| ID | A   | В | С   |
|----|-----|---|-----|
| 1  | foo | 3 | 6.6 |
| 2  | bar | 2 | 4.7 |
| 3  | foo | 4 | 3.1 |
| 4  | foo | 3 | 8.0 |

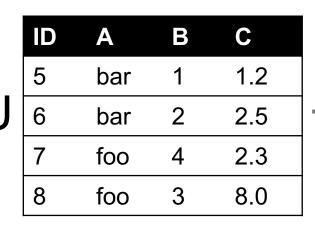

| ID | A   | В | С   |
|----|-----|---|-----|
| 1  | foo | 3 | 6.6 |
| 2  | bar | 2 | 4.7 |
| 3  | foo | 4 | 3.1 |
| 4  | foo | 3 | 8.0 |
| 5  | bar | 1 | 1.2 |
| 6  | bar | 2 | 2.5 |
| 7  | foo | 4 | 2.3 |
| 8  | foo | 3 | 8.0 |

Similarly Intersection and Set Difference manipulate tables as Sets

IDs may be treated in different ways, resulting in somewhat different behaviors

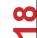

### 7. MERGE OR JOIN

Combine rows/tuples across two tables if they have the same key

| ID | A   | В |
|----|-----|---|
| 1  | foo | 3 |
| 2  | bar | 2 |
| 3  | foo | 4 |
| 4  | foo | 3 |

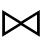

| ID | C   |   |
|----|-----|---|
| 1  | 1.2 |   |
| 2  | 2.5 |   |
| 3  | 2.3 |   |
| 5  | 8.0 | ] |

| ID | A   | В | C   |
|----|-----|---|-----|
| 1  | foo | 3 | 1.2 |
| 2  | bar | 2 | 2.5 |
| 3  | foo | 4 | 2.3 |

What about IDs not present in both tables?

Often need to keep them around

Can "pad" with NaN

# 7. MERGE OR JOIN

Combine rows/tuples across two tables if they have the same key

Outer joins can be used to "pad" IDs that don't appear in both tables

Three variants: LEFT, RIGHT, FULL

**SQL** Terminology -- Pandas has these operations as well

| ID | A   | В |
|----|-----|---|
| 1  | foo | 3 |
| 2  | bar | 2 |
| 3  | foo | 4 |
| 4  | foo | 3 |

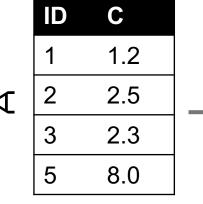

| ID | Α   | В   | С   |
|----|-----|-----|-----|
| 1  | foo | 3   | 1.2 |
| 2  | bar | 2   | 2.5 |
| 3  | foo | 4   | 2.3 |
| 4  | foo | 3   | NaN |
| 5  | NaN | NaN | 8.0 |

## **SUMMARY**

- Tables: A simple, common abstraction
  - Subsumes a set of "strings" a common input
- Operations
  - Select, Map, Aggregate, Reduce, Join/Merge, Union/Concat, Group By
- In a given system/language, the operations may be named differently
  - E.g., SQL uses "join", whereas Pandas uses "merge"
- Subtle variations in the definitions, especially for more complex operations

| ID | Α   | В | С   |
|----|-----|---|-----|
| 1  | foo | 3 | 6.6 |
| 2  | baz | 2 | 4.7 |
| 3  | foo | 4 | 3.1 |
| 4  | baz | 3 | 8.0 |
| 5  | bar | 1 | 1.2 |
| 6  | bar | 2 | 2.5 |
| 7  | foo | 4 | 2.3 |
| 8  | foo | 3 | 8.0 |

Group By 'A'

# How many tuples in the answer?

- A. 1
- B. 3
- C. 5
- D. 8

| ID | Α   | В | С   |
|----|-----|---|-----|
| 1  | foo | 3 | 6.6 |
| 2  | baz | 2 | 4.7 |
| 3  | foo | 4 | 3.1 |
| 4  | baz | 3 | 8.0 |
| 5  | bar | 1 | 1.2 |
| 6  | bar | 2 | 2.5 |
| 7  | foo | 4 | 2.3 |
| 8  | foo | 3 | 8.0 |

Group By 'A', 'B'

# How many groups in the answer?

A. 1

B. 3

C. 4

D. 6

| ID | Α   | В |
|----|-----|---|
| 1  | foo | 3 |
| 2  | bar | 2 |
| 4  | foo | 4 |
| 5  | foo | 3 |

| ID | С   |
|----|-----|
| 2  | 1.2 |
| 4  | 2.5 |
| 6  | 2.3 |
| 7  | 8.0 |

# How many tuples in the answer?

A. 1

B. 2

C. 4

D. 6

| ID | Α   | В |
|----|-----|---|
| 1  | foo | 3 |
| 2  | bar | 2 |
| 4  | foo | 4 |
| 5  | foo | 3 |

| ID | С   |
|----|-----|
| 2  | 1.2 |
| 4  | 2.5 |
| 6  | 2.3 |
| 7  | 8.0 |

# How many tuples in the answer?

A. 1

B. 4

C. 6

D. 8

#### **FULL OUTER JOIN**

All IDs will be present in the answer With NaNs

# **TODAY/NEXT CLASS**

- Tables
  - Abstraction
  - Operations
- Pandas
- Tidy Data
- SQL and Relational Databases

### **PANDAS: HISTORY**

- Written by: Wes McKinney
  - Started in 2008 to get a high-performance, flexible tool to perform quantitative analysis on financial data
- Highly optimized for performance, with critical code paths written in Cython or C
- Key constructs:
  - Series (like a NumPy Array)
  - DataFrame (like a Table or Relation, or R data.frame)
- Foundation for Data Wrangling and Analysis in Python

### **PANDAS: SERIES**

#### index values

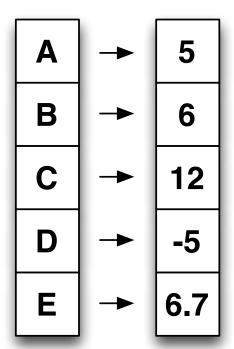

- Subclass of numpy.ndarray
- Data: any type
- Index labels need not be ordered
- Duplicates possible but result in reduced functionality

## **PANDAS: DATAFRAME**

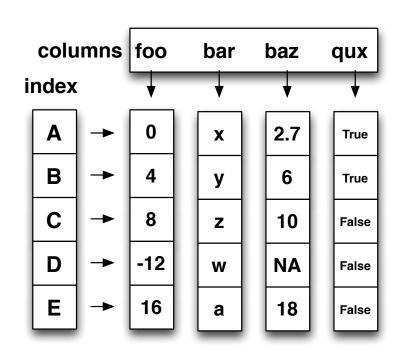

- Each column can have a different type
- Row and Column index
- Mutable size: insert and delete columns
- Note the use of word "index" for what we called "key"
  - Relational databases use "index" to mean something else
- Non-unique index values allowed
  - May raise an exception for some operations

### HIERARCHICAL INDEXES

Sometimes more intuitive organization of the data

Makes it easier to understand and analyze higherdimensional data

e.g., instead of 3-D array, may only need a 2-D array

| day    |        | Fri   | Sat   | Sun   | Thur  |
|--------|--------|-------|-------|-------|-------|
| sex    | smoker |       |       |       |       |
| Female | No     | 3.125 | 2.725 | 3.329 | 2.460 |
|        | Yes    | 2.683 | 2.869 | 3.500 | 2.990 |
| Male   | No     | 2.500 | 3.257 | 3.115 | 2.942 |
|        | Yes    | 2.741 | 2.879 | 3.521 | 3.058 |

| first  | second  |           |
|--------|---------|-----------|
| bar    | one     | 0.469112  |
|        | two     | -0.282863 |
| baz    | one     | -1.509059 |
|        | two     | -1.135632 |
| foo    | one     | 1.212112  |
|        | two     | -0.173215 |
| qux    | one     | 0.119209  |
|        | two     | -1.044236 |
| dtype: | float64 |           |

# **ESSENTIAL FUNCTIONALITY**

#### Reindexing to change the index associated with a DataFrame

Common usage to interpolate, fill in missing values

# **ESSENTIAL FUNCTIONALITY**

"drop" to delete entire rows or columns

Indexing, Selection, Filtering: very similar to NumPy

#### **Arithmetic Operations**

- Result index union of the two input indexes
- Options to do "fill" while doing these operations

```
In [130]: s1 + s2
Out[130]:
a    5.2
c    1.1
d    NaN
e    0.0
f    NaN
g    NaN
```

# FUNCTION APPLICATION AND MAPPING

```
In [158]: frame = DataFrame(np.random.randn(4, 3), columns=list('bde'),
                           index=['Utah', 'Ohio', 'Texas', 'Oregon'])
   . . . . . :
In [159]: frame
                                         In [160]: np.abs(frame)
Out[159]:
                                         Out[160]:
              b
                                                                  d
Utah -0.204708 0.478943 -0.519439
                                         Utah
                                                 0.204708
                                                           0.478943 0.519439
Ohio
      -0.555730
                 1.965781 1.393406
                                         Ohio
                                                 0.555730
                                                           1.965781
                                                                     1.393406
Texas 0.092908 0.281746 0.769023
                                         Texas
                                                 0.092908 0.281746 0.769023
Oregon 1.246435 1.007189 -1.296221
                                         Oregon
                                                1.246435
                                                           1.007189 1.296221
In [161]: f = lambda x: x.max() - x.min()
In [162]: frame.apply(f)
                              In [163]: frame.apply(f, axis=1)
Out[162]:
                              Out[163]:
     1.802165
                              Utah
                                        0.998382
h
     1.684034
                              Ohio
                                        2.521511
     2.689627
                              Texas 0.676115
                              Oregon
                                        2.542656
```

# **SORTING AND RANKING**

In [169]: obj = Series(range(4), index=['d', 'a', 'b', 'c'])

```
In [170]: obj.sort index()
Out[170]:
   1
a
b 2
c 3
In [187]: frame = DataFrame({'b': [4.3, 7, -3, 2], 'a': [0, 1, 0, 1],
                    'c': [-2, 5, 8, -2.5]})
  . . . . . :
Out[188]:
                Out[189]:
  a b c
               a b c
0 0 4.3 -2.0 0 2 3 1
1 1 7.0 5.0 1 1 3 2
2 0 -3.0 8.0 2 2 1 3
3 1 2.0 -2.5
                3 2 3 1
```

# DESCRIPTIVE AND SUMMARY STATISTICS

*Table 5-10. Descriptive and summary statistics* 

| Method         | Description                                                                                 |                         |
|----------------|---------------------------------------------------------------------------------------------|-------------------------|
| count          | Number of non-NA values                                                                     |                         |
| describe       | Compute set of summary statistics for Series or each DataFrame column                       |                         |
| min, max       | Compute minimum and maximum values                                                          |                         |
| argmin, argmax | Compute index locations (integers) at which minimum or maximum value obtained, respectively |                         |
| idxmin, idxmax | Compute index values at which minimum or maximum value obtained, respectively               |                         |
| quantile       | Compute sample quantile ranging from 0 to 1                                                 |                         |
| sum            | Sum of values                                                                               |                         |
| mean           | Mean of values                                                                              |                         |
| median         | Arithmetic median (50% quantile) of values                                                  |                         |
| mad            | Mean absolute deviation from mean value                                                     |                         |
| var            | Sample variance of values                                                                   |                         |
| std            | Sample standard deviation of values                                                         |                         |
| skew           | Sample skewness (3rd moment) of values                                                      |                         |
| kurt           | Sample kurtosis (4th moment) of values                                                      |                         |
| cumsum         | Cumulative sum of values                                                                    |                         |
| cummin, cummax | Cumulative minimum or maximum of values, respectively                                       |                         |
| cumprod        | Cumulative product of values                                                                |                         |
| diff           | Compute 1st arithmetic difference (useful for time series)                                  |                         |
| pct_change     | Compute percent changes                                                                     | From: Python for Data A |

### **CREATING DATAFRAMES**

#### **Directly from Dict or Series**

From a Comma-Separated File – CSV file

- pandas.read\_csv()
- Can infer headers/column names if present, otherwise may want to reindex

#### From an Excel File

pandas.read\_excel()

From a Database using SQL (see the reading for an example)

From Clipboard, URL, Google Analytics, ...

. . .

### MORE...

Unique values, Value counts

**Correlation and Covariance** 

Functions for handling missing data – in a few classes

dropna(), fillna()

**Broadcasting** 

**Pivoting** 

We will see some of these as we discuss data wrangling, cleaning, etc.

## **TODAY/NEXT CLASS**

- Tables
  - Abstraction
  - Operations
- Pandas
- Tidy Data
- SQL and Relational Databases

#### **TIDY DATA**

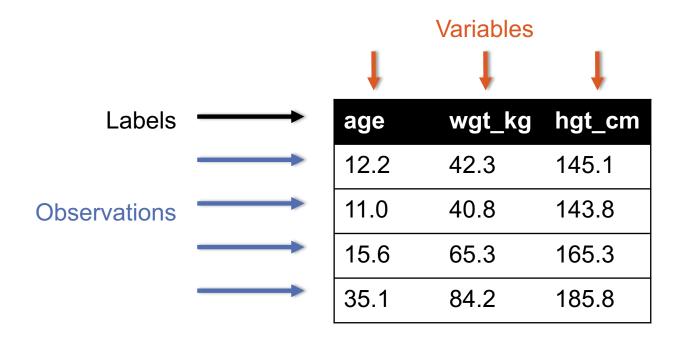

#### But also:

- Names of files/DataFrames = description of one dataset
- Enforce one data type per dataset (ish)

## **EXAMPLE**

Variable: measure or attribute:

age, weight, height, sex

Value: measurement of attribute:

12.2, 42.3kg, 145.1cm, M/F

Observation: all measurements for an object

A specific person is [12.2, 42.3, 145.1, F]

## **TIDYING DATA I**

| Name         | Treatment A | Treatment B |
|--------------|-------------|-------------|
| John Smith   | -           | 2           |
| Jane Doe     | 16          | 11          |
| Mary Johnson | 3           | 1           |

#### ?????????????

| Name         | Treatment A | Treatment B | Treatment C | Treatment D |
|--------------|-------------|-------------|-------------|-------------|
| John Smith   | -           | 2           | -           | -           |
| Jane Doe     | 16          | 11          | 4           | 1           |
| Mary Johnson | 3           | 1           | -           | 2           |

?????????????

## **TIDYING DATA II**

In a few lectures.

| Name         | Treatment | Result   |
|--------------|-----------|----------|
| John Smith   | А         | -        |
| John Smith   | В         | 2        |
| John Smith   | С         | <u>-</u> |
| John Smith   | D         | (-)      |
| Jane Doe     | Α         | 16       |
| Jane Doe     | В         | 11       |
| Jane Doe     | С         | 4        |
| Jane Doe     | D         | 1        |
| Mary Johnson | Α         | 3        |
| Mary Johnson | В         | 1        |
| Mary Johnson | С         | -        |
| Mary Johnson | D         | 2        |

## **MELTING DATA I**

| religion                   | <\$10k | \$10-20k | \$20-30k | \$30-40k | \$40-50k | \$50-75k |
|----------------------------|--------|----------|----------|----------|----------|----------|
| Agnostic                   | 27     | 34       | 60       | 81       | 76       | 137      |
| Atheist                    | 12     | 27       | 37       | 52       | 35       | 70       |
| Buddhist                   | 27     | 21       | 30       | 34       | 33       | 58       |
| Catholic                   | 418    | 617      | 732      | 670      | 638      | 1116     |
| Dont<br>know/refused       | 15     | 14       | 15       | 11       | 10       | 35       |
| Evangelical Prot           | 575    | 869      | 1064     | 982      | 881      | 1486     |
| Hindu                      | 1      | 9        | 7        | 9        | 11       | 34       |
| Historically<br>Black Prot | 228    | 244      | 236      | 238      | 197      | 223      |
| Jehovahs<br>Witness        | 20     | 27       | 24       | 24       | 21       | 30       |
| Jewish                     | 19     | 19       | 25       | 25       | 30       | 95       |

## **MELTING DATA II**

| religion | income   | freq |
|----------|----------|------|
| Agnostic | <\$10k   | 27   |
| Agnostic | \$30-40k | 81   |
| Agnostic | \$40-50k | 76   |
| Agnostic | \$50-75k | 137  |
| Agnostic | \$10-20k | 34   |
| Agnostic | \$20-30k | 60   |
| Atheist  | \$40-50k | 35   |
| Atheist  | \$20-30k | 37   |
| Atheist  | \$10-20k | 27   |
| Atheist  | \$30-40k | 52   |

Billboard Top 100 data for songs, covering their position on the Top 100 for 75 weeks, with two "messy" bits:

- Column headers for each of the 75 weeks
- If a song didn't last 75 weeks, those columns have are null

| year | artist.in<br>verted    | track                       | time | genre | date.ente<br>red | date.pea<br>ked | x1st.wee<br>k | x2nd.we<br>ek |  |
|------|------------------------|-----------------------------|------|-------|------------------|-----------------|---------------|---------------|--|
| 2000 | Destiny's<br>Child     | Independent<br>Women Part I | 3:38 | Rock  | 2000-09-<br>23   | 2000-11-<br>18  | 78            | 63.0          |  |
| 2000 | Santana                | Maria, Maria                | 4:18 | Rock  | 2000-02-<br>12   | 2000-04-<br>08  | 15            | 8.0           |  |
| 2000 | Savage<br>Garden       | I Knew I Loved<br>You       | 4:07 | Rock  | 1999-10-<br>23   | 2000-01-<br>29  | 71            | 48.0          |  |
| 2000 | Madonn<br>a            | Music                       | 3:45 | Rock  | 2000-08-<br>12   | 2000-09-<br>16  | 41            | 23.0          |  |
| 2000 | Aguilera,<br>Christina | Come On Over<br>Baby        | 3:38 | Rock  | 2000-08-<br>05   | 2000-10-<br>14  | 57            | 47.0          |  |
| 2000 | Janet                  | Doesn't Really<br>Matter    | 4:17 | Rock  | 2000-06-<br>17   | 2000-08-<br>26  | 59            | 52.0          |  |

Messy columns!

THEHOT

```
# Keep identifier variables
id vars = ["year",
           "artist.inverted",
           "track",
           "time",
           "genre",
           "date.entered",
           "date.peaked"]
# Melt the rest into week and rank columns
df = pd.melt(frame=df,
             id vars=id vars,
             var name="week",
             value name="rank")
```

Creates one row per week, per record, with its rank

```
[..., "x2nd.week", 63.0] \rightarrow [..., 2, 63]
```

```
# Ignore now-redundant, messy columns
df = df[["year",
         "artist.inverted",
         "track",
         "time",
         "genre",
         "week",
         "rank",
         "date"]]
df = df.sort_values(ascending=True,
 by=["year","artist.inverted","track","week","rank"])
# Keep tidy dataset for future usage
billboard = df
df.head(10)
```

| year | artist.in<br>verted | track                                          | time | genre | week | rank | date       |
|------|---------------------|------------------------------------------------|------|-------|------|------|------------|
| 2000 | 2 Pac               | Baby Don't Cry (Keep Ya Head Up II)            | 4:22 | Rap   | 1    | 87   | 2000-02-26 |
| 2000 | 2 Pac               | Baby Don't Cry (Keep Ya Head Up II)            | 4:22 | Rap   | 2    | 82   | 2000-03-04 |
| 2000 | 2 Pac               | Baby Don't Cry (Keep Ya Head Up II)            | 4:22 | Rap   | 3    | 72   | 2000-03-11 |
| 2000 | 2 Pac               | Baby Don't Cry (Keep Ya Head Up II)            | 4:22 | Rap   | 4    | 77   | 2000-03-18 |
| 2000 | 2 Pac               | Baby Don't Cry (Keep Ya Head Up II)            | 4:22 | Rap   | 5    | 87   | 2000-03-25 |
| 2000 | 2 Pac               | Baby Don't Cry (Keep Ya Head Up II)            | 4:22 | Rap   | 6    | 94   | 2000-04-01 |
| 2000 | 2 Pac               | Baby Don't Cry (Keep Ya Head Up II)            | 4:22 | Rap   | 7    | 99   | 2000-04-08 |
| 2000 | 2Ge+her             | The Hardest Part Of Breaking Up (Is Getting Ba | 3:15 | R&B   | 1    | 91   | 2000-09-02 |
| 2000 | 2Ge+her             | The Hardest Part Of Breaking Up (Is Getting Ba | 3:15 | R&B   | 2    | 87   | 2000-09-09 |
| 2000 | 2Ge+her             | The Hardest Part Of Breaking Up (Is Getting Ba | 3:15 | R&B   | 3    | 92   | 2000-09-16 |

### **MORE TO DO?**

#### Column headers are values, not variable names?

Good to go!

#### Multiple variables are stored in one column?

Maybe (depends on if genre text in raw data was multiple)

#### Variables are stored in both rows and columns?

Good to go!

#### Multiple types of observational units in the same table?

Good to go! One row per song's week on the Top 100.

#### A single observational unit is stored in multiple tables?

Don't do this!

#### Repetition of data?

Lots! Artist and song title's text names. Which leads us to ...

## **TODAY/NEXT CLASS**

- Tables
  - Abstraction
  - Operations
- Pandas
- Tidy Data
- SQL and Relational Databases

## **TODAY'S LECTURE**

#### **Relational data:**

What is a relation, and how do they interact?

#### **Querying databases:**

- SQL
- SQLite
- How does this relate to pandas?

#### **Joins**

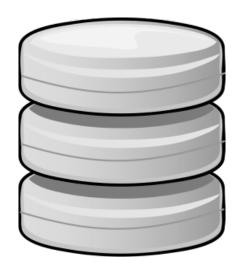

## RELATION

Simplest relation: a table aka tabular data full of unique tuples

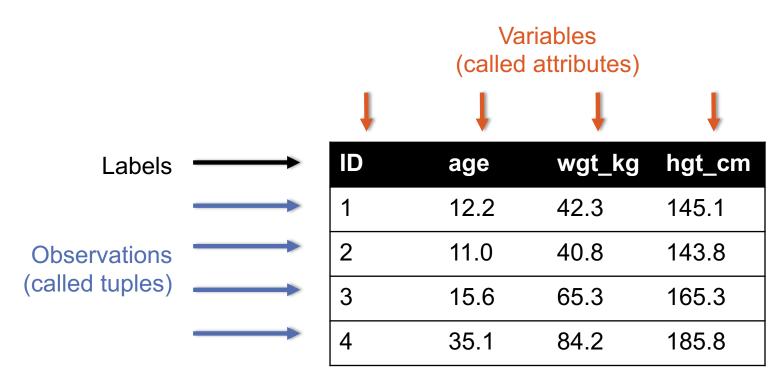

## PRIMARY KEYS

| ID | age  | wgt_kg | hgt_cm | nat_id |
|----|------|--------|--------|--------|
| 1  | 12.2 | 42.3   | 145.1  | 1      |
| 2  | 11.0 | 40.8   | 143.8  | 1      |
| 3  | 15.6 | 65.3   | 165.3  | 2      |
| 4  | 35.1 | 84.2   | 185.8  | 1      |
| 5  | 18.1 | 62.2   | 176.2  | 3      |
| 6  | 19.6 | 82.1   | 180.1  | 1      |

| ID | Nationality |
|----|-------------|
| 1  | USA         |
| 2  | Canada      |
| 3  | Mexico      |

The primary key is a unique identifier for every tuple in a relation

Each tuple has exactly one primary key

## AREN'T THESE CALLED "INDEXES"?

Yes, in Pandas; but not in the database world

For most databases, an "index" is a data structure used to speed up retrieval of specific tuples

For example, to find all tuples with nat\_id = 2:

- We can either scan the table O(N)
- Or use an "index" (e.g., binary tree) O(log N)

## **FOREIGN KEYS**

| ID | age  | wgt_kg | hgt_cm | nat_id |
|----|------|--------|--------|--------|
| 1  | 12.2 | 42.3   | 145.1  | 1      |
| 2  | 11.0 | 40.8   | 143.8  | 1      |
| 3  | 15.6 | 65.3   | 165.3  | 2      |
| 4  | 35.1 | 84.2   | 185.8  | 1      |
| 5  | 18.1 | 62.2   | 176.2  | 3      |
| 6  | 19.6 | 82.1   | 180.1  | 1      |

| ID | Nationality |
|----|-------------|
| 1  | USA         |
| 2  | Canada      |
| 3  | Mexico      |

Foreign keys are attributes (columns) that point to a different table's primary key

A table can have multiple foreign keys

### **RELATION SCHEMA**

A list of all the attribute names, and their domains

```
create table department
  (dept_name varchar(20),
  building varchar(15),
  budget numeric(12,2) check (budget > 0),
  primary key (dept_name)
);
```

SQL Statements
To create Tables

```
create table instructor (

ID char(5),
name varchar(20) not null,
dept_name varchar(20),
salary numeric(8,2),
primary key (ID),
foreign key (dept_name) references department
)
```

## **SCHEMA DIAGRAMS**

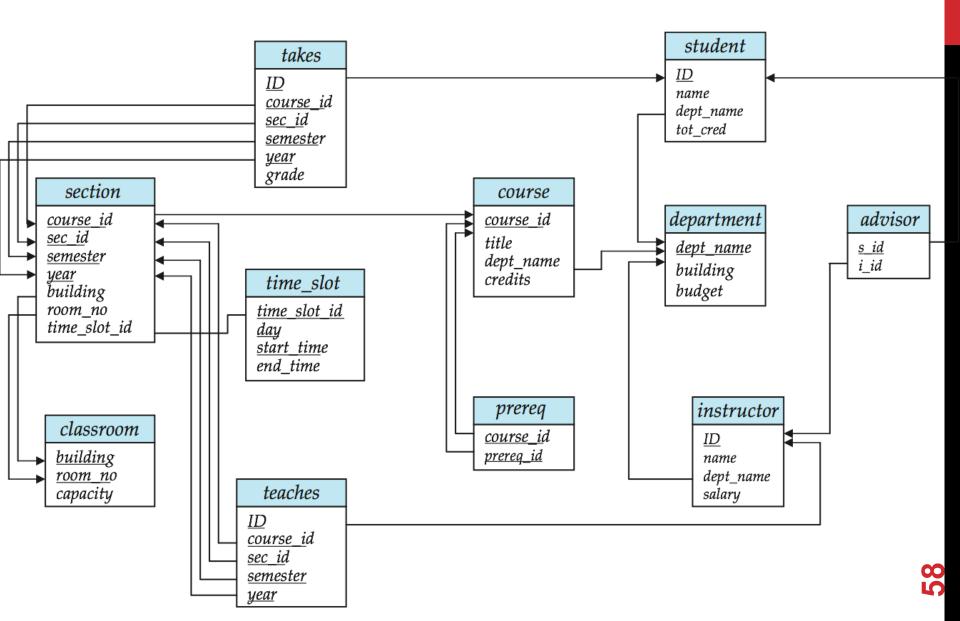

## SEARCHING FOR ELEMENTS

Find all people with nationality Canada (nat\_id = 2):

?????????????

| ID | age  | wgt_kg | hgt_cm | nat_id |
|----|------|--------|--------|--------|
| 1  | 12.2 | 42.3   | 145.1  | 1      |
| 2  | 11.0 | 40.8   | 143.8  | 1      |
| 3  | 15.6 | 65.3   | 165.3  | 2      |
| 4  | 35.1 | 84.2   | 185.8  | 1      |
| 5  | 18.1 | 62.2   | 176.2  | 3      |
| 6  | 19.6 | 82.1   | 180.1  | 1      |

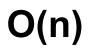

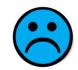

## **INDEXES**

Like a hidden sorted map of references to a specific attribute (column) in a table; allows O(log n) lookup instead of O(n)

| loc | ID | age  | wgt_kg | hgt_cm | nat_id |
|-----|----|------|--------|--------|--------|
| 0   | 1  | 12.2 | 42.3   | 145.1  | 1      |
| 128 | 2  | 11.0 | 40.8   | 143.8  | 2      |
| 256 | 3  | 15.6 | 65.3   | 165.3  | 2      |
| 384 | 4  | 35.1 | 84.2   | 185.8  | 1      |
| 512 | 5  | 18.1 | 62.2   | 176.2  | 3      |
| 640 | 6  | 19.6 | 82.1   | 180.1  | 1      |

| nat_id | locs           |
|--------|----------------|
| 1      | 0, 384,<br>640 |
| 2      | 128, 256       |
| 3      | 512            |

## **INDEXES**

#### Actually implemented with data structures like B-trees

(Take courses like CMSC424 or CMSC420)

#### But: indexes are not free

- Takes memory to store
- Takes time to build
- Takes time to update (add/delete a row, update the column)

#### But, but: one index is (mostly) free

Index will be built automatically on the primary key

Think before you build/maintain an index on other attributes!

## **RELATIONSHIPS**

Primary keys and foreign keys define interactions between different tables aka entities. Four types:

- One-to-one
- One-to-one-or-none
- One-to-many and many-to-one
- Many-to-many

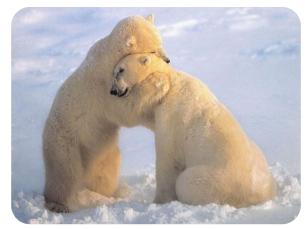

Connects (one, many) of the rows in one table to (one, many) of the rows in another table

## ONE-TO-MANY & MANY-TO-ONE

One person can have one nationality in this example, but one nationality can include many people.

Person

**Nationality** 

| ID | age  | wgt_kg | hgt_cm | nat_id |
|----|------|--------|--------|--------|
| 1  | 12.2 | 42.3   | 145.1  | 1      |
| 2  | 11.0 | 40.8   | 143.8  | 1      |
| 3  | 15.6 | 65.3   | 165.3  | 2      |
| 4  | 35.1 | 84.2   | 185.8  | 1      |
| 5  | 18.1 | 62.2   | 176.2  | 3      |
| 6  | 19.6 | 82.1   | 180.1  | 1      |

| ID | <b>Nationality</b> |
|----|--------------------|
| 1  | USA                |
| 2  | Canada             |
| 3  | Mexico             |

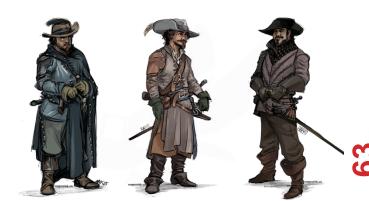

## **ONE-TO-ONE**

Two tables have a one-to-one relationship if every tuple in the first tables corresponds to exactly one entry in the other

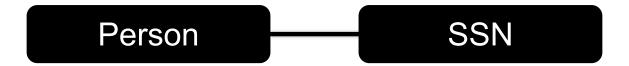

In general, you won't be using these (why not just merge the rows into one table?) unless:

- Split a big row between SSD and HDD or distributed
- Restrict access to part of a row (some DBMSs allow column-level access control, but not all)
- Caching, partitioning, & serious stuff: take CMSC424

## **ONE-TO-ONE-OR-NONE**

Say we want to keep track of people's cats:

| Person ID | Cat1            | Cat2         |
|-----------|-----------------|--------------|
| 1         | Chairman Meow   | Fuzz Aldrin  |
| 4         | Anderson Pooper | Meowly Cyrus |
| 5         | Gigabyte        | Megabyte     |

People with IDs 2 and 3 do not own cats\*, and are not in the table. Each person has at most one entry in the table.

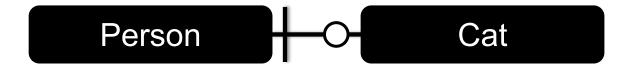

Is this data tidy?

#### **MANY-TO-MANY**

#### Say we want to keep track of people's cats' colorings:

| ID | Name            |
|----|-----------------|
| 1  | Megabyte        |
| 2  | Meowly Cyrus    |
| 3  | Fuzz Aldrin     |
| 4  | Chairman Meow   |
| 5  | Anderson Pooper |
| 6  | Gigabyte        |

| Cat ID | Color ID | Amount |
|--------|----------|--------|
| 1      | 1        | 50     |
| 1      | 2        | 50     |
| 2      | 2        | 20     |
| 2      | 4        | 40     |
| 2      | 5        | 40     |
| 3      | 1        | 100    |

One column per color, too many columns, too many nulls Each cat can have many colors, and each color many cats

Cat Color

## **ASSOCIATIVE TABLES**

#### Cats

| ID | Name            |
|----|-----------------|
| 1  | Megabyte        |
| 2  | Meowly Cyrus    |
| 3  | Fuzz Aldrin     |
| 4  | Chairman Meow   |
| 5  | Anderson Pooper |
| 6  | Gigabyte        |

| Cat ID | Color ID | Amount |
|--------|----------|--------|
| 1      | 1        | 50     |
| 1      | 2        | 50     |
| 2      | 2        | 20     |
| 2      | 4        | 40     |
| 2      | 5        | 40     |
| 3      | 1        | 100    |

#### Colors

| ID | Name       |
|----|------------|
| 1  | Black      |
| 2  | Brown      |
| 3  | White      |
| 4  | Orange     |
| 5  | Neon Green |
| 6  | Invisible  |

#### **Primary key ??????????**

• [Cat ID, Color ID] (+ [Color ID, Cat ID], case-dependent)

#### Foreign key(s) ??????????

Cat ID and Color ID

## **ASIDE: PANDAS**

#### So, this kinda feels like pandas ...

And pandas kinda feels like a relational data system ...

#### Pandas is not strictly a relational data system:

No notion of primary / foreign keys

#### It does have indexes (and multi-column indexes):

- pandas.Index: ordered, sliceable set storing axis labels
- pandas.MultiIndex: hierarchical index

Rule of thumb: do heavy, rough lifting at the relational DB level, then fine-grained slicing and dicing and viz with pandas

## **SQLITE**

#### On-disk relational database management system (RDMS)

Applications connect directly to a file

#### Most RDMSs have applications connect to a server:

- Advantages include greater concurrency, less restrictive locking
- Disadvantages include, for this class, setup time ©

#### Installation:

- conda install -c anaconda sqlite
- (Should come preinstalled, I think?)

#### All interactions use Structured Query Language (SQL)

## HOW A RELATIONAL DB FITS INTO YOUR WORKFLOW

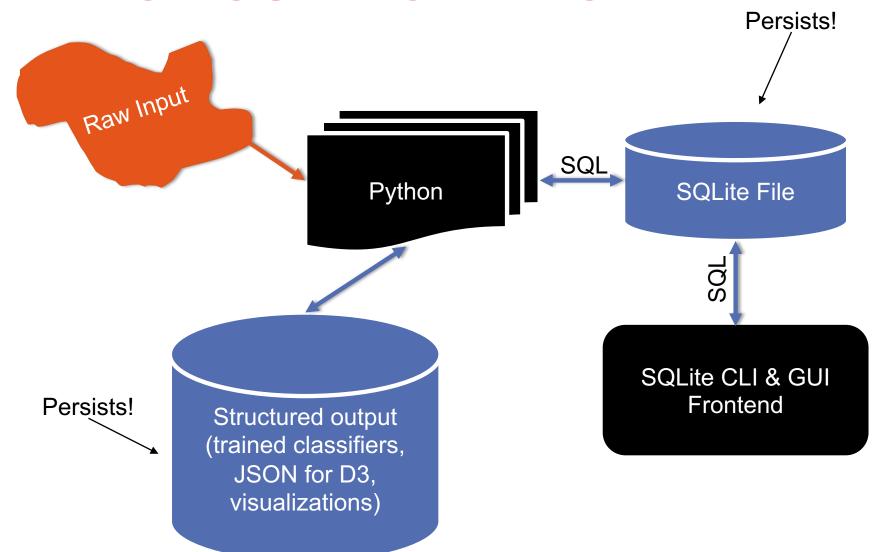

# CRASH COURSE IN SQL (IN PYTHON)

```
import sqlite3

# Create a database and connect to it
conn = sqlite3.connect("cmsc320.db")
cursor = conn.cursor()

# do cool stuff
conn.close()
```

Cursor: temporary work area in system memory for manipulating SQL statements and return values If you do not close the connection (conn.close()), any outstanding transaction is rolled back

• (More on this in a bit.)

# CRASH COURSE IN SQL (IN PYTHON)

```
# Make a table
cursor.execute("""
CREATE TABLE cats (
   id INTEGER PRIMARY KEY,
   name TEXT
)""")
```

????????

id name

cats

Capitalization doesn't matter for SQL reserved words

SELECT = select = SeLeCt

Rule of thumb: capitalize keywords for readability

# CRASH COURSE IN SQL (IN PYTHON)

```
# Insert into the table
cursor.execute("INSERT INTO cats VALUE (1, 'Megabyte')")
cursor.execute("INSERT INTO cats VALUE (2, 'Meowly Cyrus')")
cursor.execute("INSERT INTO cats VALUE (3, 'Fuzz Aldrin')")
conn.commit()
```

| id | name         |
|----|--------------|
| 1  | Megabyte     |
| 2  | Meowly Cyrus |
| 3  | Fuzz Aldrin  |

```
# Delete row(s) from the table
cursor.execute("DELETE FROM cats WHERE id == 2");
conn.commit()
```

| id | name        |
|----|-------------|
| 1  | Megabyte    |
| 3  | Fuzz Aldrin |

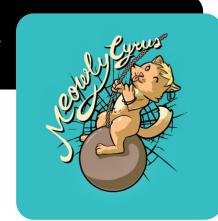

# CRASH COURSE IN SQL (IN PYTHON)

```
# Read all rows from a table
for row in cursor.execute("SELECT * FROM cats"):
    print(row)

# Read all rows into pandas DataFrame
pd.read_sql_query("SELECT * FROM cats", conn, index_col="id")
```

| id | name        |
|----|-------------|
| 1  | Megabyte    |
| 3  | Fuzz Aldrin |

index\_col="id": treat column with label "id" as an index index\_col=1: treat column #1 (i.e., "name") as an index (Can also do multi-indexing.)

#### **JOINING DATA**

A join operation merges two or more tables into a single relation. Different ways of doing this:

- Inner
- Left
- Right
- Full Outer

Join operations are done on columns that explicitly link the tables together

#### **INNER JOINS**

| id | name            |
|----|-----------------|
| 1  | Megabyte        |
| 2  | Meowly Cyrus    |
| 3  | Fuzz Aldrin     |
| 4  | Chairman Meow   |
| 5  | Anderson Pooper |
| 6  | Gigabyte        |

| cat_id | last_visit |  |
|--------|------------|--|
| 1      | 02-16-2017 |  |
| 2      | 02-14-2017 |  |
| 5      | 02-03-2017 |  |
|        | visits     |  |

cats

Inner join returns merged rows that share the same value in the column they are being joined on (id and cat\_id).

| id | name            | last_visit |
|----|-----------------|------------|
| 1  | Megabyte        | 02-16-2017 |
| 2  | Meowly Cyrus    | 02-14-2017 |
| 5  | Anderson Pooper | 02-03-2017 |

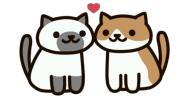

### **INNER JOINS**

### **LEFT JOINS**

Inner joins are the most common type of joins (get results that appear in both tables)

Left joins: all the results from the left table, only some matching results from the right table

Left join (cats, visits) on (id, cat\_id) ????????????

| id | name            | last_visit |
|----|-----------------|------------|
| 1  | Megabyte        | 02-16-2017 |
| 2  | Meowly Cyrus    | 02-14-2017 |
| 3  | Fuzz Aldrin     | NULL       |
| 4  | Chairman Meow   | NULL       |
| 5  | Anderson Pooper | 02-03-2017 |
| 6  | Gigabyte        | NULL       |

### **RIGHT JOINS**

#### Take a guess!

Right join
(cats, visits)
on
(id, cat\_id)
????????

| id | name            |
|----|-----------------|
| 1  | Megabyte        |
| 2  | Meowly Cyrus    |
| 3  | Fuzz Aldrin     |
| 4  | Chairman Meow   |
| 5  | Anderson Pooper |
| 6  | Gigabyte        |

| cat_id | last_visit |
|--------|------------|
| 1      | 02-16-2017 |
| 2      | 02-14-2017 |
| 5      | 02-03-2017 |
| 7      | 02-19-2017 |
| 12     | 02-21-2017 |
|        | visits     |

cats

| id | name            | last_visit |
|----|-----------------|------------|
| 1  | Megabyte        | 02-16-2017 |
| 2  | Meowly Cyrus    | 02-14-2017 |
| 5  | Anderson Pooper | 02-03-2017 |
| 7  | NULL            | 02-19-2017 |
| 12 | NULL            | 02-21-2017 |

### **LEFT/RIGHT JOINS**

### **FULL OUTER JOIN**

#### Combines the left and the right join

??????????

| id | name            | last_visit |
|----|-----------------|------------|
| 1  | Megabyte        | 02-16-2017 |
| 2  | Meowly Cyrus    | 02-14-2017 |
| 3  | Fuzz Aldrin     | NULL       |
| 4  | Chairman Meow   | NULL       |
| 5  | Anderson Pooper | 02-03-2017 |
| 6  | Gigabyte        | NULL       |
| 7  | NULL            | 02-19-2017 |
| 12 | NULL            | 02-21-2017 |

# GOOGLE IMAGE SEARCH ONE SLIDE SQL JOIN VISUAL

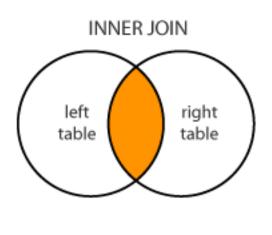

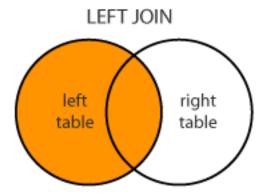

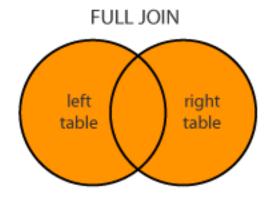

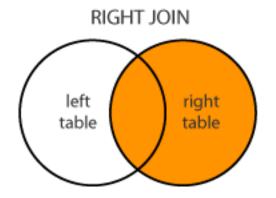

#### **GROUP BY AGGREGATES**

SELECT nat\_id, AVG(age) as average\_age
FROM persons GROUP BY nat\_id

| ID | age  | wgt_kg | hgt_cm | nat_id |
|----|------|--------|--------|--------|
| 1  | 12.2 | 42.3   | 145.1  | 1      |
| 2  | 11.0 | 40.8   | 143.8  | 1      |
| 3  | 15.6 | 65.3   | 165.3  | 2      |
| 4  | 35.1 | 84.2   | 185.8  | 1      |
| 5  | 18.1 | 62.2   | 176.2  | 3      |
| 6  | 19.6 | 82.1   | 180.1  | 1      |

| nat_id | average_<br>age |
|--------|-----------------|
| 1      | 19.48           |
| 2      | 15.6            |
| 3      | 18.1            |

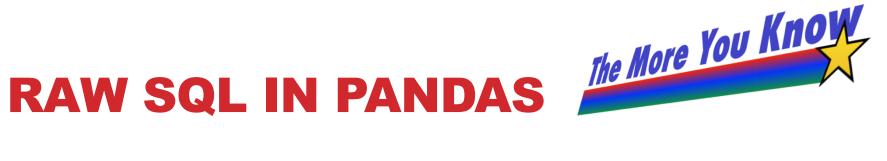

#### If you "think in SQL" already, you'll be fine with pandas:

- conda install -c anaconda pandasql
- Info: http://pandas.pydata.org/pandas-docs/stable/comparison with sql.html

```
Write the query text
    SELECT
    FROM
        cats
    LIMIT 10;"""
# Store in a DataFrame
df = sqldf(q, locals())
```

## NEXT CLASS: EXPLORATORY ANALYSIS

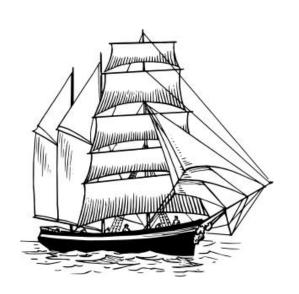